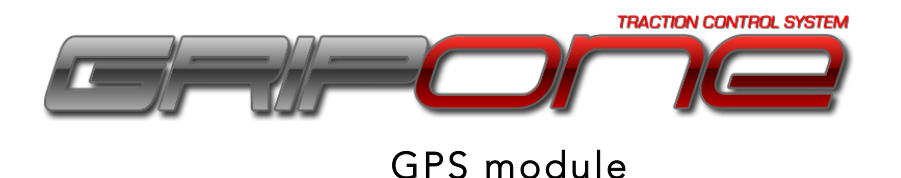

## 1.0 GPS

If you ride your bike on race track, you can use GRIPONE CHRONO TC as laptimer and save your lap times and intermediate times into its memory. GRIPONE CHRONO TC can record up to 200 laps.

## 2.0 Connection

To activate this option you have to connect the GPS reciever to the ECU by the 3.5 jack.

- 1) Connect the GPS receiver to the unit, by the 3.5 jack;
- 2) Place the GPS receiver on the seat or on the triple clamp. The receiver must be placed where it can see the sky without anything in between;
- 3) The first time you switch on the ECU after a long period (for example the first time in the morning) the GPS receiver will take 1-2 minutes to get the signal. After the first time, the GPS will take few seconds to get the signal;
- 4) When the GPS signal is available, the message "GPS READY !" will be shown on the LCD of ECU;
- 5) Go with the bike close to the finish line;
- 6) Fix the position of finish line keep pressed the MENU button for 4 seconds. (as soon you release the button) The GPS position will be saved and the message "GPS FINISH LINE << SAVED >>" will be shown on LCD of ECU. Every time you will pass through this point the laptimer will fix the time of lap and the 2° yellow led will switch on;
- 7) If you want to have a intermediate time also, go with the bike close to the intermediate point;
- 8) Fix the position of intermediate point keep pressed the OPTION button for 4 seconds. (as soon you release the button) The GPS position will be saved and the message "GPS SPLIT << SAVED >>" will be shown on LCD of ECU. Every time you will pass through this point the laptimer will fix the time of intermediate sector and the 1° yellow led will switch on.

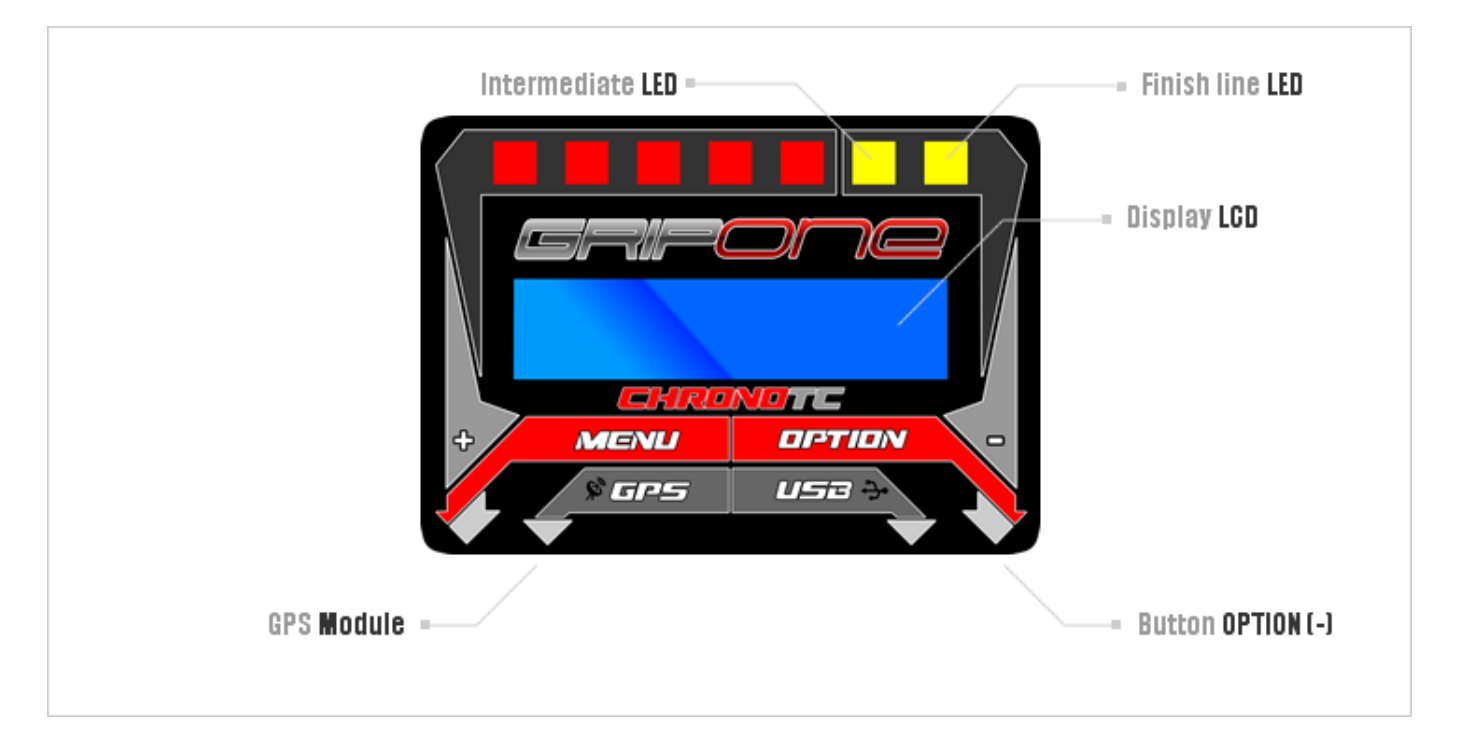

## 3.0 What shown on LCD

The first time you connect the GPS module you need to clear the memory of ECU. If you don't clear the memory the system will be not able to record laps time. To clear the memory follow those steps:

- 1. Switch on the ECU;
- 2. Push MENU button to scroll the parameters, until you can see: "MEMORY: Press OPTION to clear"
- 3. Push OPTION button to clear the memory;
- 4. Wait few second to go back to the main screen;

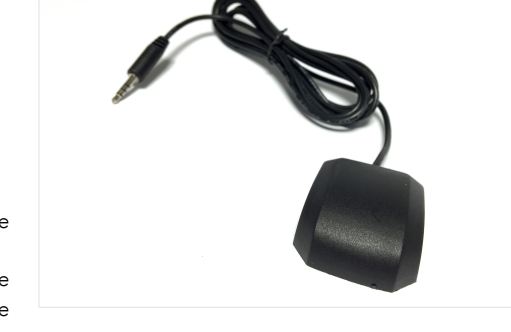

When the bike is running the user cannot access to the menu and scroll lap times and intermediate times. When the bike is runnng, every time the bike pass through the intermediate point the INTERMEDIATE LED switch on and the LCD will show the intermediate time as follow:

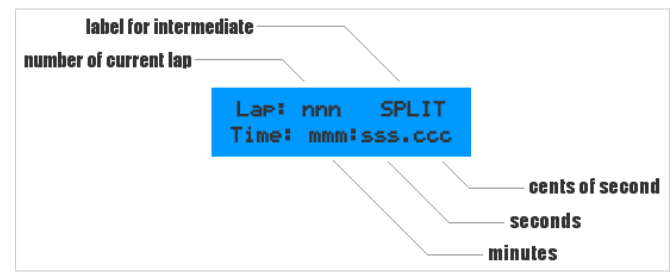

Every time the bike pass through the finish line, the FINISH LINE LED switch on and the LCD will show the lap time as follow:

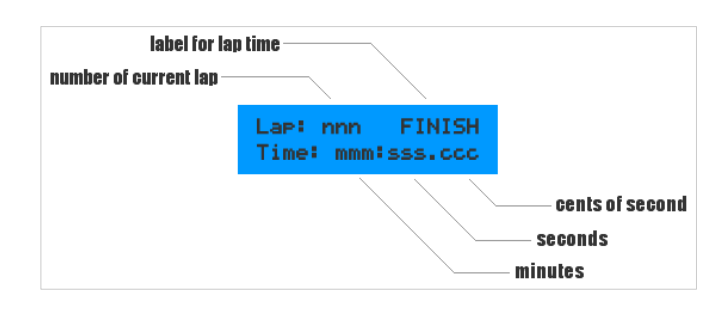

When the bike is stop, you can scroll the list of lap times. GRIPONE CHRONO TC organize the laps into sub group called "run". Every time you switch on the bike, GRIPONE create a new run (group) where save the lap. Every time you switch off the bike, GRIPONE close the current run. Every run can contain up to 200 laps or 0 laps (if the bike stay stop in the garage). To scroll the laps follow those steps:

- 1. Switch on the ecu;
- 2. Press MENU button one time to see

```
" LAP TIME LIST " 
"– to scroll laps"
```
- 3. Press OPTION button to scroll every laps
- 4. Every time you press OPTION the LCD will show a new lap (starting from last one to the first one).

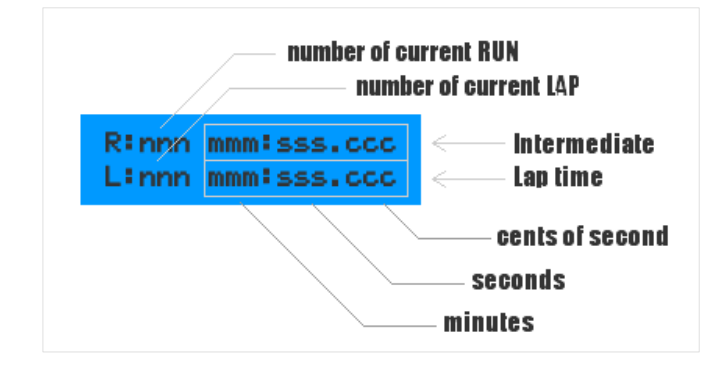